## FACULDADE DE CIÊNCIAS E EDUCAÇÃO DE RUBIATABA - FACER ADMINISTRAÇÃO DE EMPRESAS

**DANIEL ALESSANDRO FERREIRA**

# **PROGRAMAÇÃO LINEAR NA CERÂMICA KIRÍRAS**

RUBIATABA – GO 2009

## FACULDADE DE CIÊNCIAS E EDUCAÇÃO DE RUBIATABA - FACER ADMINISTRAÇÃO DE EMPRESAS

## **DANIEL ALESSANDRO FERREIRA**

## **PROGRAMAÇÃO LINEAR NA CERÂMICA KIRÍRAS**

Trabalho de Conclusão de Curso apresentado à Faculdade de Ciências e Educação de Rubiataba - FACER, como parte dos requisitos necessários para a obtenção do Grau de Bacharel em Administração, sob a orientação do Professor Marcos Moraes de Sousa

RUBIATABA-GO 2009

## **DANIEL ALESSANDRO FERREIRA**

## **PROGRAMAÇÃO LINEAR NA CERÂMICA KIRÍRAS**

## **COMISSÃO JULGADORA MONOGRAFIA PARA OBTENÇÃO DO GRAU DE GRADUADO PELA FACULDADE DE CIÊNCIAS E EDUCAÇÃO DE RUBIATABA**

**Resultado:\_\_\_\_\_\_\_\_\_\_**

**Orientador:\_\_\_\_\_\_\_\_\_\_\_\_\_\_\_\_\_\_\_\_\_\_\_\_\_\_\_\_\_\_\_\_\_\_\_\_\_\_\_\_\_\_\_\_\_\_\_\_\_\_\_\_\_\_\_\_\_\_\_\_\_\_\_\_\_**

**Prof. Ms. Marcos Moraes de Sousa**

**2º Examinador:\_\_\_\_\_\_\_\_\_\_\_\_\_\_\_\_\_\_\_\_\_\_\_\_\_\_\_\_\_\_\_\_\_\_\_\_\_\_\_\_\_\_\_\_\_\_\_\_\_\_\_\_\_\_\_\_\_\_\_\_\_\_**

**Prof. Ms. Marco Antonio de Abreu**

**3º Examinador:\_\_\_\_\_\_\_\_\_\_\_\_\_\_\_\_\_\_\_\_\_\_\_\_\_\_\_\_\_\_\_\_\_\_\_\_\_\_\_\_\_\_\_\_\_\_\_\_\_\_\_\_\_\_\_\_\_\_\_\_\_\_**

**Prof. Ms. Deyse Mysmar**

Rubiataba, 01 de junho de 2009

*Dedico aos meus pais e minha esposa, que fizeram parte desta minha importante jornada, ajudando-me e incentivando muito para que não pudesse ocorrer desistência ou desanimo, principalmente de minha parte, todo o meu esforço e determinação. Aproveitando a oportunidade queria dedicá-lo também a todos os outros integrantes de minha família, onde alguns, mesmo que distantes fisicamente, puderam compartilhar comigo essa conquista além de me ajudarem muito, e me dar um grande apoio. Ao professor Marcos Moraes, que não mediu esforço para me ajudar na conclusão do mesmo, estando presente em todas as* 

*oportunidades em que foi solicitado.*

#### **AGRADECIMENTO**

Agradeço inteiramente a Deus, que me deu saúde, força, confiança e capacidade para alcançar mais essa gloriosa vitória em minha vida.

Obrigado Senhor por me abençoar a cada dia para que eu pudesse concluir mais essa jornada, que talvez possa ser considerada pequena, mais muito importante na minha vida e na das pessoas que me apoiaram sempre... Serei eternamente grato a Ti Senhor. OBRIGADO SENHOR.

Agradeço aos meus pais que não tiveram importância pelo grau de dificuldade e sempre estiveram ao meu lado e me deram todo o apoio é a minha querida e amada esposa que tem me compreendido durante a minha jornada e tem me dado muito apoio.

Agradeço também as empresas que tiveram paciência para com minha pessoa, e me cederam um estágio supervisionado, tais como Artec e o Grupo Kiríras nas pessoas do senhor Silvanio Machado que é o diretor da Artec, e o senhor José Marcio Diretor do Grupo Kiríras. Também termino agradecendo ao meu ilustre mestre Marcos Moraes que com paciência tem dedicado o seu tempo é não tem medido esforços para me ajudar na conclusão deste trabalho.

A todos que de um modo ou de outro me ajudarão um muito obrigado.

#### **RESUMO**

Este trabalho de curso visa discutir aspectos relacionados ao processo de maximização dos custos, que e a procura da melhor forma de aumentar o lucro da produção na indústria de cerâmica, com o apoio da programação linear. Nesse sentido, o estudo compreende, inicialmente, a identificação de um problema que torna necessária a escolha de uma melhor maximização dos custos. Em seguida, são apresentados características do processo de produção da cerâmica. A Programação Linear é proposta como alternativa para encontrar o melhor *mix* de produção, ou seja, aquele que minimize o menor custo de produção. Finalmente, é apresentado um exemplo, em que os conceitos são aplicados e os impactos nos resultados da empresa são analisados. Verificou-se que, nesse contexto, a programação linear é capaz de fornecer uma combinação de produtos que proporciona resultados. As pesquisas foram realizadas com o embasamento quantitativo que consiste em utilizar a melhor estratégia de controlar o delineamento da mesma para garantir uma boa interpretação dos resultados. Estas foram realizadas no primeiro semestre do ano de 2009. Os modelos matemáticos necessitam de informações quantificáveis. Os modelos simbólicos em que uma das variáveis uma decisão gerencial a ser tomada denominam-se modelos de decisão, quase sempre as decisões são feitas para se alcançar um objetivo.

**Palavras-chave**: Custos, Programação linear, Pesquisa operacional.

## LISTA DE ILUSTAÇÕES

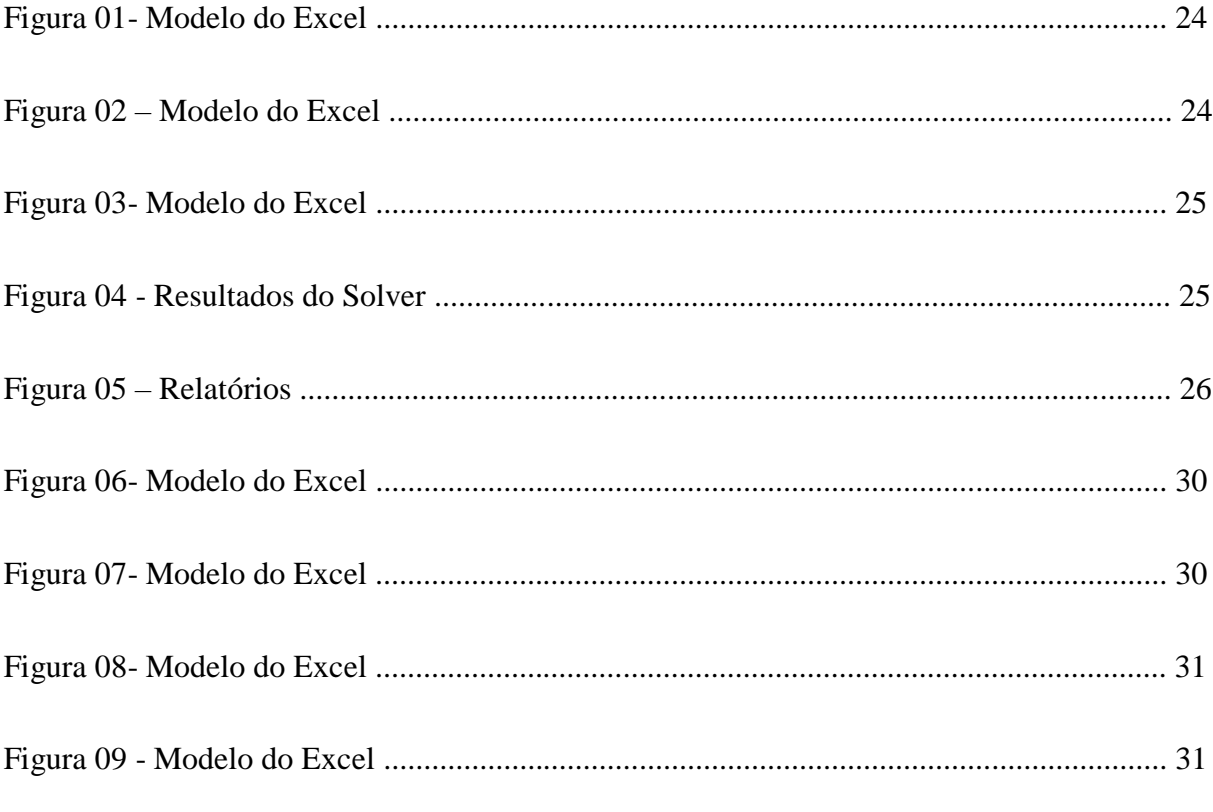

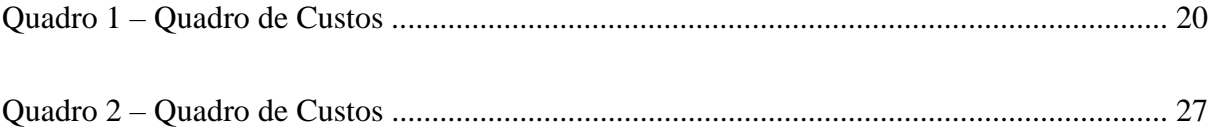

## **ABREVIATURAS E SÍMBOLOS**

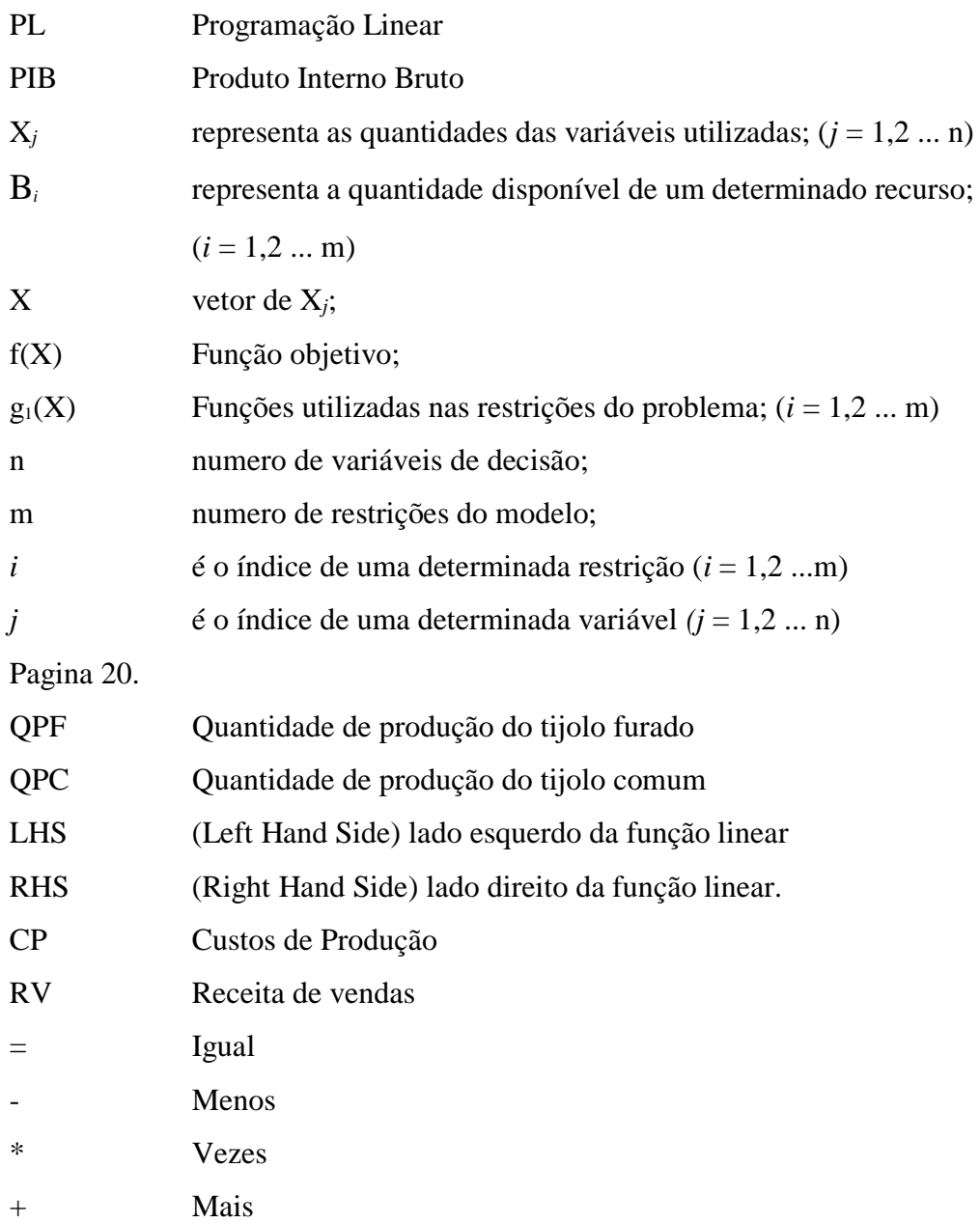

## **SUMÁRIO**

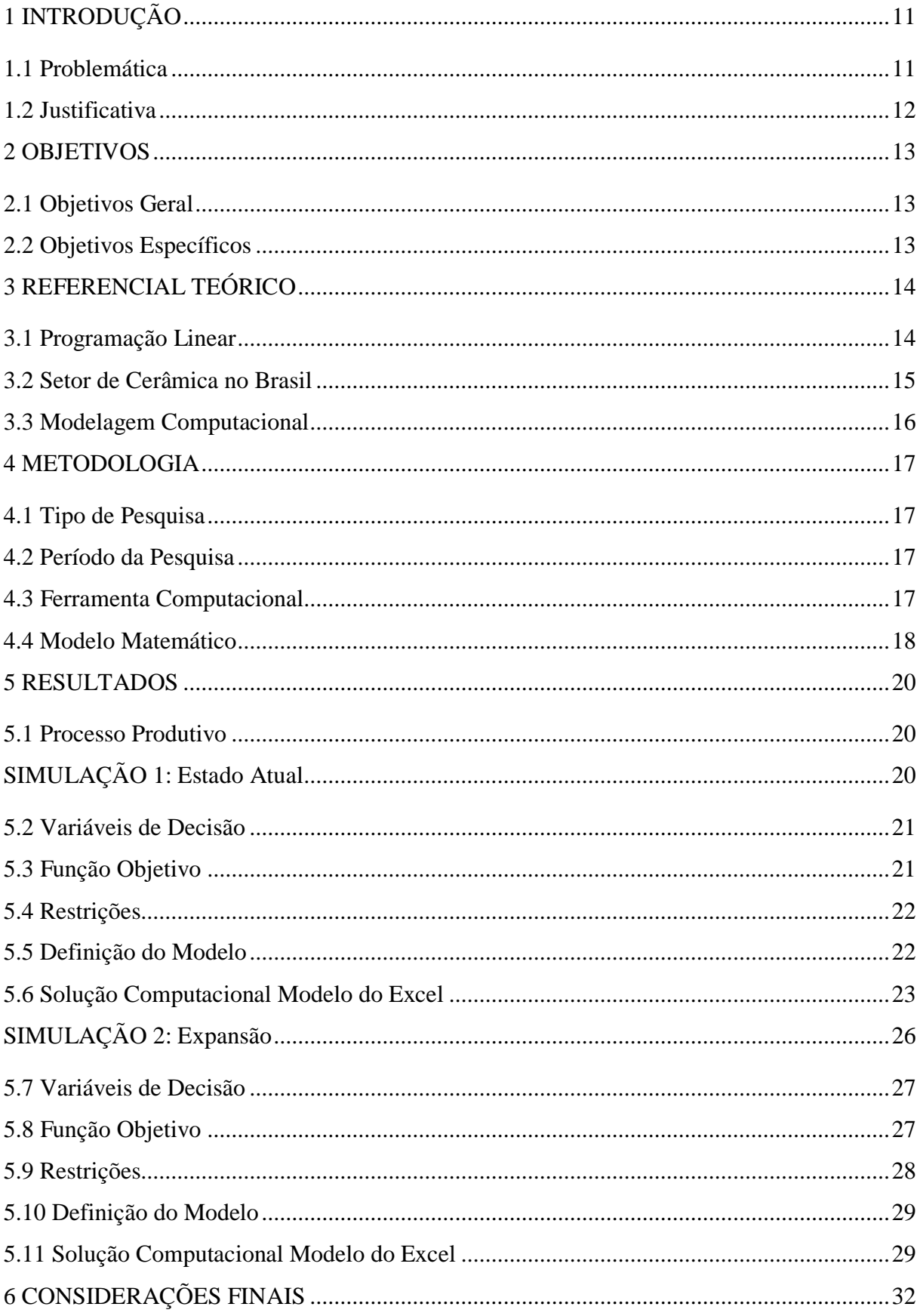

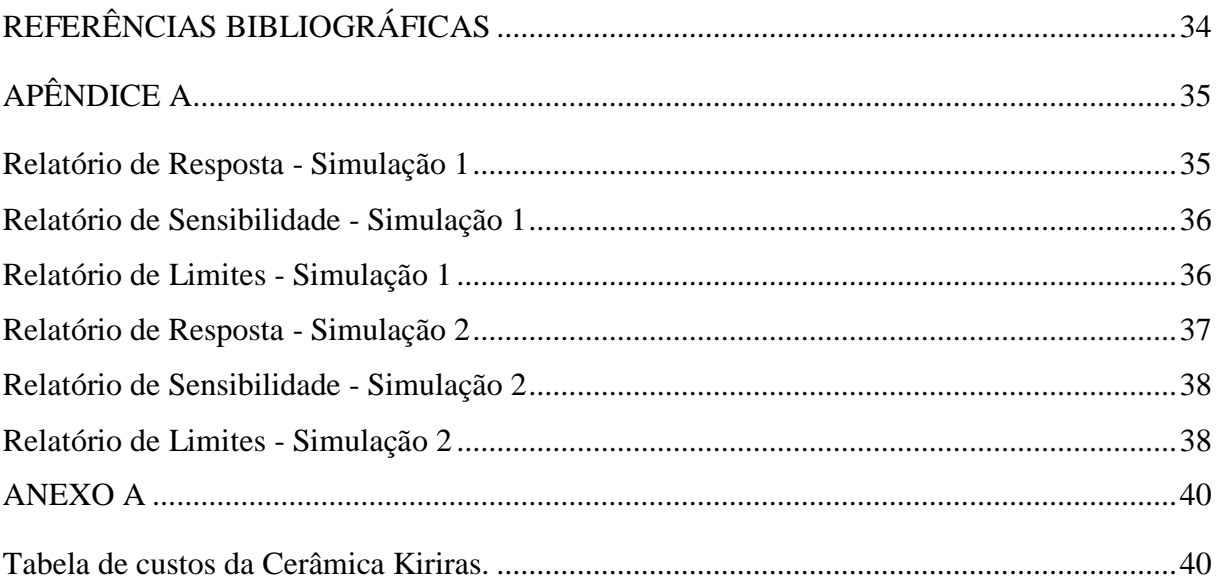

## <span id="page-10-0"></span>**1 INTRODUÇÃO**

O trabalho relata a desenvoltura de um processo de produção de uma cerâmica que trabalha com a fabricação de tijolos furados e tijolos comuns, na cidade de Crixás-GO.

Este trabalho foi desenvolvido para o esclarecimento e compreensão do funcionamento da linha de produção e a funcionalidade dos equipamentos da Cerâmica Kiríras, que de tal forma que possa compreende e detalha as suas funções do tempo de produção, ou seja, descrever os tempos de trabalho, as horas ociosas, e averiguar as possibilidades de melhor aproveitamento da mesma.

Será desenvolvido passo a passo os sistemas de análises comparativos de produção e de desenvolvimento dos parâmetros de melhoria, através da Programação Linear (PL), será trabalha-se com o Excel, com a ferramenta Solver.

Serão relatados no referencial teórico os itens referentes a PL e ao setor de cerâmica e ferramentas computacional os quais foram utilizados no desenvolvimento do trabalho.

Os resultados do desenvolvimento do trabalho serão relatados em duas simulações sendo a primeira com os dados reais da empresa e a segunda, desenvolvida com uma reformulação de expansão do setor de produção, através do sistema de Programação Linear.

#### <span id="page-10-1"></span>**1.1 Problemática**

A Programação Linear – PL, é uma ferramenta da Pesquisa Operacional aplicada à solução de problemas que objetiva a otimização de sistemas em estudo para a obtenção de resultados de maximização e/ou minimização dos custos e resultados de uma linha de produção. Como a cerâmica esta trabalhando com o seu sistema de produção ao máximo e esta precisando atender a demanda do mercado.

O mix de produção que a empresa deve produzir para maximizar custos. Será utilização da ferramenta PL para encontrar o melhor mix de produção.

#### <span id="page-11-0"></span>**1.2 Justificativa**

Através do modelo matemático PL, será revisado na linha de produção da empresa e com a utilização dos resultados do sistema matemático possa descobrir as falhas que a empresa está tendo, e não consegue aumentar a produção do seu produto final.

Então, no desenvolvimento deste trabalho será explicado como utilizar de um formato de acompanhamento de informações que por si só transforma dados em fatores reais, para a melhoria e/ou expansão da mesma.

Sendo que os meios de obtenção dos dados serão através de pesquisas quantitativas dos dados da empresa e serão processados por ferramenta computacional e o resultado esperado será o de maior absorção para a melhor maximização da produção em geral.

### <span id="page-12-0"></span>**2 OBJETIVOS**

## <span id="page-12-1"></span>**2.1 Objetivos Geral**

 Analisar através de otimização do mix de produção de tijolos, do tipo comum e furado na Cerâmica Kiríras, e maximize os lucros de produção.

### <span id="page-12-2"></span>**2.2 Objetivos Específicos**

- Estudar o processo de produção, identificar as restrições e desenvolver as funções que as representem;
- Desenvolver a função-objetivo;
- Modelar em ferramenta computacional o problema através de programação matemática linear e sugerir ações.

### <span id="page-13-0"></span>**3 REFERENCIAL TEÓRICO**

#### <span id="page-13-1"></span>**3.1 Programação Linear**

A Programação linear – PL, é uma ferramenta da Pesquisa Operacional aplicada à solução de problemas que objetivam a otimização de sistemas em estudo para a obtenção de resultados de maximização e/ou minimização dos custos e resultados de uma linha de produção.

Um problema de Programação Linear (PL) é um problema de programação matemática em que as funções-objetivo e de restrição são lineares. (LACHTERMACHER, 2004, p. 26)

Para a definição e o perfeito entendimento dos componentes de um modelo de PL é apresentada abaixo a solução de um problema em resultados.

> Diremos que um problema de programação linear está em sua forma padrão se tivermos uma Maximização da função-objetivo e se todas as restrições forem do tipo menor ou igual, bem como os termos constantes e variáveis de decisão não-negativa. (LACHTERMACHER, 2004, p. 27)

A Função Objetivo pode ser no sentido de maximizar ou minimizar variáveis. A Maximização dos resultados no caso do presente estuda a função objetivo é a maximização do lucro unitário dos seus produtos.

 Através da introdução de variáveis que irão representar a folga entre os lados direito e esquerdo das inequações (por se tratar de problema de forma-padrão). (LACHTERMACHER, 2004, p. 40)

As restrições são parâmetros para a divisão entre os lados direito e esquerdo do problema, as variáveis básicas que é encontrada do lado esquerdo e a não básica encontra-se no lado direito da expressão. A cada nova solução as variáveis básicas e não básicas se alteram, em cada ciclo do processo de busca de uma solução ótima para o problema.

#### <span id="page-14-0"></span>**3.2 Setor de Cerâmica no Brasil**

Segundo a Associação Brasil de Cerâmica (2009), a cerâmica tem um papel importante para economia do país, com participação no Pib (Produto Interno Bruto) estimado em 1%, correspondendo a cerca de 6 bilhões de dólares. A abundância de matérias-primas naturais, fontes alternativas de energia e disponibilidade de tecnologias práticas embutidas nos equipamentos industriais, fizeram com que as indústrias brasileiras evoluíssem rapidamente e muitos tipos de produtos dos diversos segmentos cerâmicos atingissem nível de qualidade mundial com apreciável quantidade exportada.

O setor industrial da cerâmica é bastante diversificado e pode ser dividido nos seguintes segmentos: cerâmica vermelha, materiais de revestimento, materiais refratários, louça sanitária, isoladores elétricos de porcelana, louça de mesa, cerâmica artística (decorativa e utilitária), filtros cerâmicos de água para uso doméstico, cerâmica técnica e isolantes térmicos.

No Brasil existem todos estes segmentos, com maior ou menor grau de desenvolvimento e capacidade de produção. Segundo a Associação Brasil de Cerâmica (2009), além disso, existem fabricantes de matérias-primas sintéticas para cerâmica (alumina calcinada, alumina eletro fundida, carbeto de silício e outras), de vidrados e corantes, gesso, equipamento e alguns produtos químicos auxiliares. O Brasil é um país com cerca de 160 milhões de habitantes com extensão territorial de 8.547.393km<sup>2</sup> distribuídos em 26 Estados e um Distrito Federal. Estes Estados são agrupados para algumas finalidades em cinco regiões: Norte, Nordeste, Centro Oeste, Sudeste e Sul.

As regiões onde existem maior densidade demográfica, maior atividade industrial e agropecuária, melhor infra-estrutura, melhor distribuição de renda são Sudeste e Sul. Daí a razão da grande concentração de indústrias de todos os segmentos cerâmicos nessas regiões, associado ainda às facilidades de matérias-primas, energia, centros de pesquisa, universidades e escolas técnicas.

Segundo a Associação Brasil de Cerâmica (2009), convém salientar que as outras regiões do país têm apresentado um certo grau de desenvolvimento, principalmente no Nordeste, onde muitas fábricas de diversos setores industriais estão se instalando e o setor de turismo tem crescido de maneira acentuada, levando a construção de inúmeros hotéis. Com isto tem aumentado à demanda de materiais cerâmicos, principalmente dos segmentos ligados a construção civíl, o que tem levado a implantação de novas fábricas cerâmicas nessa região.

#### <span id="page-15-0"></span>**3.3 Modelagem Computacional**

Os modelos Físicos são os modelos utilizados por engenheiros para a construção de casas. Os Análogos são os utilizados para mapas como rodovias ou também um marcador de combustível que representa através de uma escala circular, a quantidade de gasolina no tanque. O modelo Matemático e mais utilizado na modelagem de situação gerenciais, são os modelos que se utilizam de variáveis de decisão, os modelos matemáticos necessitam de informações quantificáveis. Nos modelos simbólicos em que uma da variáveis de decisão gerencial a ser tomada, denominam-se Modelos de Decisão, quase sempre as decisões são feitas para se alcançar um objetivo. (LACHTERMACHER, 2004, p. 8)

No descrever do trabalho será utilizado a ferramenta Solver que é uma ferramenta da Microsoft Excel, para a resolução da programação linear (PL). Além de a ferramenta Solver, há inúmeras outras formas de modelar e resolver problemas em uma planilha eletrônica. (LACHTERMACHER, 2004, p. 8)

#### <span id="page-16-0"></span>**4 METODOLOGIA**

#### <span id="page-16-1"></span>**4.1 Tipo de Pesquisa**

O trabalho visa a obtenção de uma maximização dos custos, para isto é necessário a obtenção de informações e dados para o desenvolvimento da mesma, tendo esta necessidade de ir à busca de dados, utilizou-se de tipo de pesquisa científicos tais como pesquisa quantitativa.

> Se o propósito do projeto implica medir relações entre variáveis (associação ou causa-efeito), ou avaliar o resultado de algum sistema ou projeto, recomenda-se utilizar preferentemente o enfoque da pesquisa quantitativa e utilizar a melhor estratégia de controlar o delineamento da pesquisa para garantir uma boa interpretação dos resultados. (ROESCH, 2006, p. 130)

O tipo de pesquisa descritiva foi usado para a obtenção dos dados, a técnica de coletas de dados utilizou a forma de observação e entrevistas feitas diretamente aos setores de produção, as técnicas de análise foram utilizadas de métodos estatísticos tais como freqüência da linha de produção observação do desenvolvimento análise das capacidades.

#### <span id="page-16-2"></span>**4.2 Período da Pesquisa**

O período e pesquisa dos dados na cerâmica ocorreram no primeiro semestre do ano de dois mil e nove (2009), neste período foram utilizados os sistemas de coletas de dados na empresa, tais como fatores de observação, como funciona a linha de produção e pesquisas nas planilhas de custo da mesma.

#### <span id="page-16-3"></span>**4.3 Ferramenta Computacional**

Quando os gerentes se veem diante de uma situação na qual uma decisão deve ser tomada entre uma série de alternativas conflitantes e concorrentes, duas opções básicas se apresentam, segundo Lachtermacher (2004, p. 3), a primeira é usar a sua intuição gerencial, segundo é realizar um processo de modelagem da situação e realizar exaustiva simulações dos mais diversos cenários de maneira a estudar mais profundamente o problema.

Basicamente podemos ter três tipos de modelos. São eles: os Modelos Físicos, Análogos e Matemáticos ou Simbólicos.

Segundo Lactermacher (2004, p. 3), os modelos Físicos são os modelos utilizados por engenheiros para a construção de casas. Os Análogos são os utilizados para mapas como rodovias ou também um marcador de combustível que representa através de uma escala circular, a quantidade de gasolina no tanque. O modelo Matemático é mais utilizado na modelagem de situação gerenciais são os modelos que se utilizam de variáveis de decisão, os modelos matemáticos necessitam de informações quantificáveis. Nos modelos simbólicos em que uma das variáveis de decisão gerencial a ser tomada denominam-se Modelos de Decisão, quase sempre as decisões são feitas para se alcançar um objetivo.

#### <span id="page-17-0"></span>**4.4 Modelo Matemático**

Foram feitas duas simulações sendo uma com dados reais da empresa e a segunda já com a expansão da empresa sendo com dados fictícios que a empresa irá alcançar com a expansão dada pelo modelo computacional.

A área que estuda a otimização de recursos é denominada Programação Matemática. Nela a quantidade a ser maximizada é descrita como uma função matemática dos recursos (variáveis de decisão) escassos. As relações entre as variáveis são formalizadas através de restrições ao problema expressas como equações e/ou inequações matemáticas. Segundo Lachtermacher (2004, p. 24) de uma maneira geral os problemas de Programação Matemática podem ser representados da seguinte forma:

Otimizar:  $Z = f(X_1, X_2, ... X_n)$ 

Sujeito a:

$$
g_1(X_1, X_2, \dots X_n) \le b_1
$$
  
\n
$$
g_2(X_1, X_2, \dots X_n) \le b_2
$$
  
\n
$$
\vdots \qquad \qquad = \vdots
$$
  
\n
$$
g_m(X_1, X_2 \dots X_n) \ge b_m
$$

Sendo:

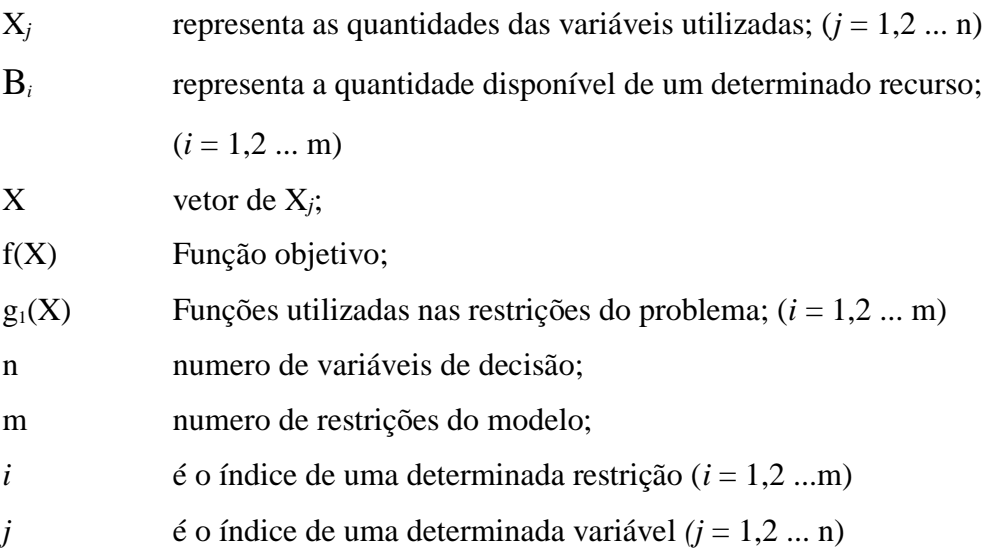

Por ser muito extensa, a área é subdividida em áreas menores dependendo do tipo das funções utilizadas nas funções objetivo e restrições. Segundo Lachtermacher (2004, p. 25) elas são divididas em duas sendo:

- Programação Linear Programação Matemática em que todas as funções objetivo e restrições são representadas por funções lineares.
- Programação Não Linear Programação Matemática em que pelo menos uma das funções objetivo e/ou restrições são representadas por funções não lineares encontram-se alguns tipos importantes, como a Programação Côncava, Convexa e Quadrática.

No trabalho será utilizado o sistema de Programação Linear – PL, que é o mais apropriado para a função do contexto do trabalho ou seja é o mais apropriado para alcançar os resultados esperados.

#### <span id="page-19-0"></span>**5 RESULTADOS**

#### <span id="page-19-1"></span>**5.1 Processo Produtivo**

A cerâmica Kiriras está localizada na cidade de Crixás, na região do Estado de Goiás a 330 km da Capital do Estado Goiânia, sua sede está localizada na Zona Rural no entorno da cidade a qual presta os seus serviços para Crixás e parte da região do Vale do São Patrício as cidades que a cerâmica abrangem hoje é Campinorte, Mundo Novo, Nova Crixás, Santa Terezinha, Uirapuru e Mozarlândia e patrimônios no entorno de Crixás.

#### <span id="page-19-2"></span>**SIMULAÇÃO 1: Estado Atual**

No contexto da linha de produção diagnosticaram-se os seguintes fatores que são os produtos de fabricação da cerâmica sendo tijolo furado e tijolo comum ambos utilizam argila na análise da linha de produção foram feita a pesquisa por milheiro (mil) que utiliza argila que tem o custo de R\$ 1.320,00 (um mil trezentos e vinte reais), para a produção mensal sendo a produção de 375 mil unidades dos dois produtos sendo 285 mil de tijolos furados e 90 mil de tijolos comuns, tem o consumo de lenhas para queima dos tijolos 9.180,00 (nove mil cento e oitenta reais), já o tempo da queima dos tijolos são ambos de 36 horas por forno, que tem a capacidade de queima do tijolo furado de 19.000 unidades por forno e o tijolo comum de 30.000 unidades, leva-se 24 horas para resfriar o forno para a retirada dos tijolos.

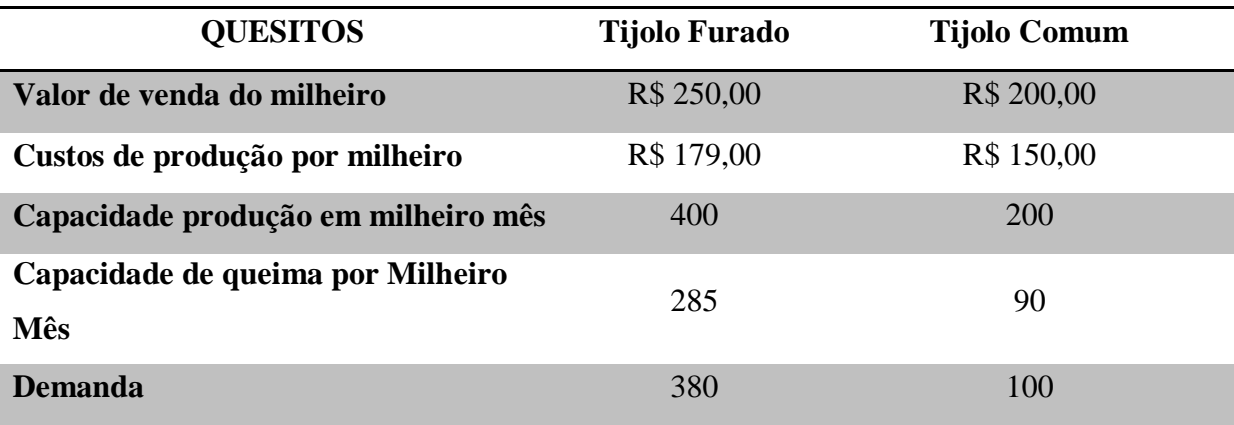

Quadro 1 – Quadro de Custos

Fonte: Dados da Empresa*,* 2009

#### <span id="page-20-0"></span>**5.2 Variáveis de Decisão**

O tomador de decisão deseja usualmente maximizar vendas e lucros, ou minimizar, geralmente custos e mão de obra, para tanto, em função das variáveis de decisão, Para a Cerâmica Kiríras desejou e maximizar os lucros. As variáveis de decisão podem ser descritas como:

- QPF Quantidade de produção do tijolo furado
- QPC Quantidade de produção do tijolo comum

#### <span id="page-20-1"></span>**5.3 Função Objetivo**

O passo atual é determinar qual objetivo devemos perseguir. No caso, deseja-se minimizar os custos.

As vendas e os custos da Cerâmica Kiríras podem ser expressos em termos das variáveis de decisão LHS (Left Hand Side) lado esquerdo da função linear e RHS (Right Hand Side) lado direito da função linear.

$$
RV = 250,00 \text{ QPF} + 200,00 \text{ QPC} \tag{01}
$$

Sendo:

RV representa Receita de vendas

Do mesmo modo:

$$
CP = 179,00 \text{ QPF} + 150,00 \text{ QPC} \tag{02}
$$

Sendo:

CP representa Custos de Produção

Sendo assim, a função objetivo Z pode ser descrita pela composição das equações 01 e 02.

## **Maximizar Z:** 250,00 QPF + 200,00 QPC – (179,00 QPF+ 150,00 QPC)  $(04)$

Simplificando a equação 04 para lucro por milheiro:

$$
\text{Maximumizar } Z = 71 \text{ QPF} + 50 \text{ QPC} \tag{eq. 05}
$$

#### <span id="page-21-0"></span>**5.4 Restrições**

Se as variáveis QPF e QPC tiverem os seus valores aumentados indefinidamente, a função objetivo da Cerâmica Kiríras terá o seu valor aumentado infinitamente. No entanto, o aumento dos valores das variáveis de decisão é limitado pelas restrições de recursos ou por imposições do mercado.

Restrição 1: a disponibilidade máxima de 48 horas/semanais de trabalhador;

Restrição 2: a disponibilidade máxima de 3 fornos para queima;

Restrição 3: a limitação de queima dos tijolos e de 18 fornadas por mês sendo 15 para QPF e 3 para QPC.

As inequações que caracterizam as restrições são:

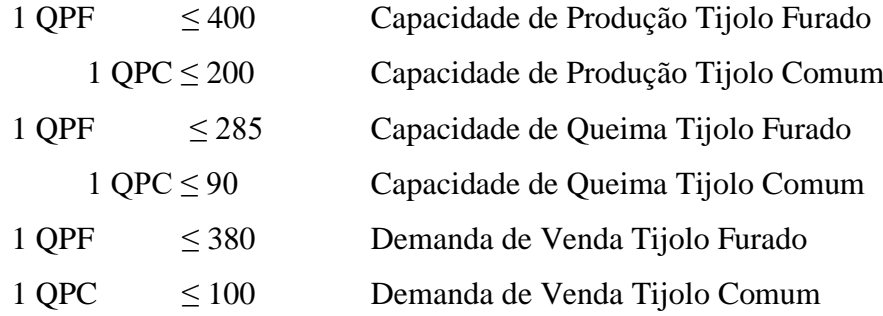

#### <span id="page-21-1"></span>**5.5 Definição do Modelo**

O modelo estruturado com o objetivo maximizar o lucro da Cerâmica apresenta a seguinte configuração:

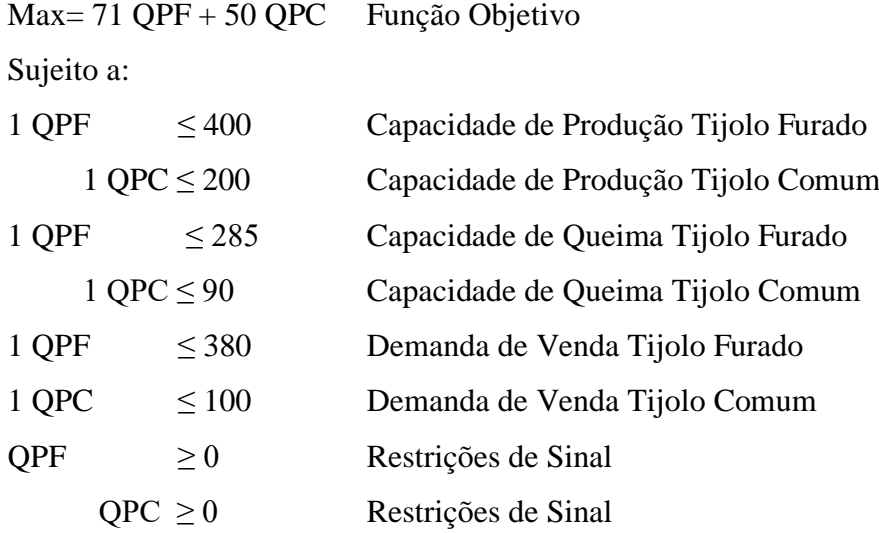

#### <span id="page-22-0"></span>**5.6 Solução Computacional Modelo do Excel**

Na modelagem computacional segue os seguintes requisitos para o início do problema e feita a montagem da Função Objetivo com as restrições como já vimos estes passos no início de resultados, no segundo passo é feita a montagem de uma planilha no Excel com a Função Objetivo e as restrições.

Como mostra na figura 01, X1 será tijolo furado e X2 tijolo comum, eles são as variáveis de decisão a ser tomada sobre os produtos de fabricação da cerâmica, na planilha na coluna E linha 3 e o resultado da função objetivo que deve ser pela função de calculo = 70\*B3 + 50\*C3, e agora as restrições na coluna C na linha 8,9,10,11,12 e 13 são as restrições, para a linha 8 a restrição é =B3, na linha 9 é =C3, na linha 10 é =B3, na linha 11 é =C3, é na linha 12  $\acute{\text{e}}$  =B3, e por ultimo na linha 13  $\acute{\text{e}}$  = C3.

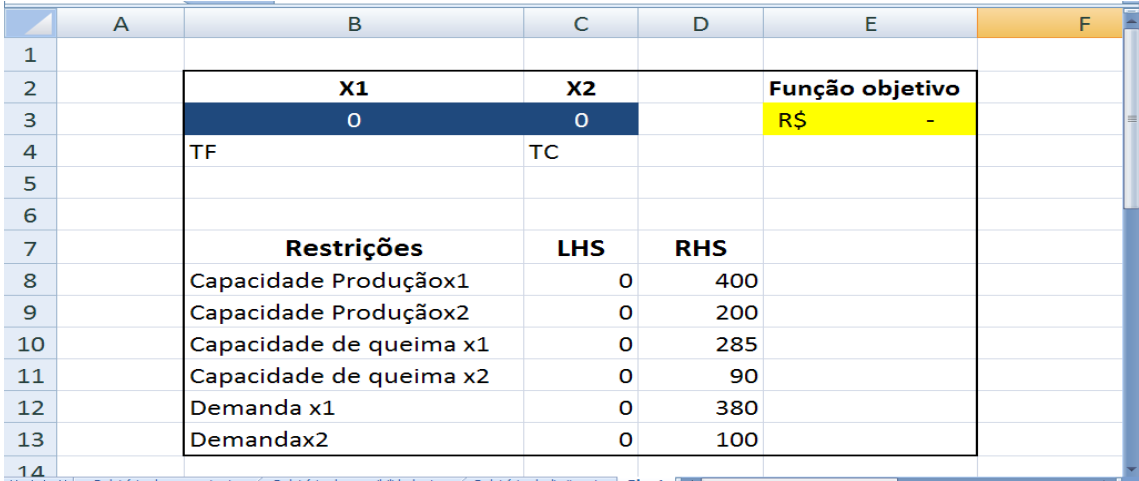

Figura 01- Modelo do Excel.

Fonte: Dados da pesquisa, 2009.

Agora o passo seguinte, após ter feita a montagem do quadro é procurar um ferramenta do Excel que se chama solver que está localizada no índice dados do menu inicial.

Ao clicar no ícone do solver será aberto o índice do controle de lançamento dos dados. Igual a este modelo da ferramenta parâmetros do Solver.

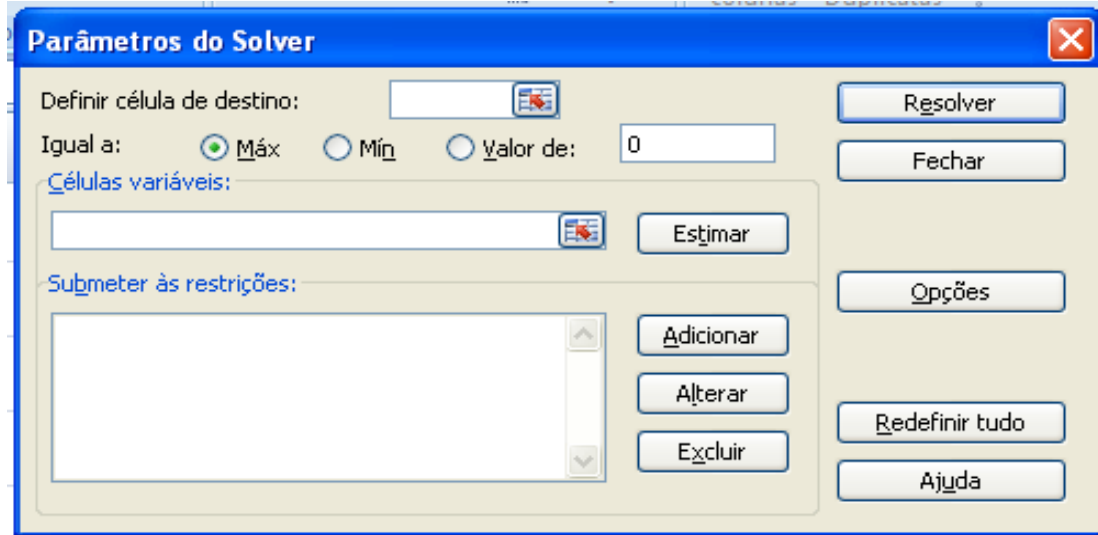

 Figura 02- Modelo do Excel Fonte: Dados da pesquisa, 2009.

Então serão feitos os lançamentos dos dados da planilha para a ferramenta parâmetros do Solver, no campo de definir célula de destino é a Função Objetivo que está localizada no campo da planilha destacado de amarelo que é a Linha 3 na coluna E, depois é escolhida a função igual a Maximizar e no campo célula variáveis e o campo que está destacado de azul que será o resultado da variável que é na Linha 3 colunas B e C, depois é o lançamento no campo de submeter as restrições estas são as variáveis que estão no quadro de restrições.

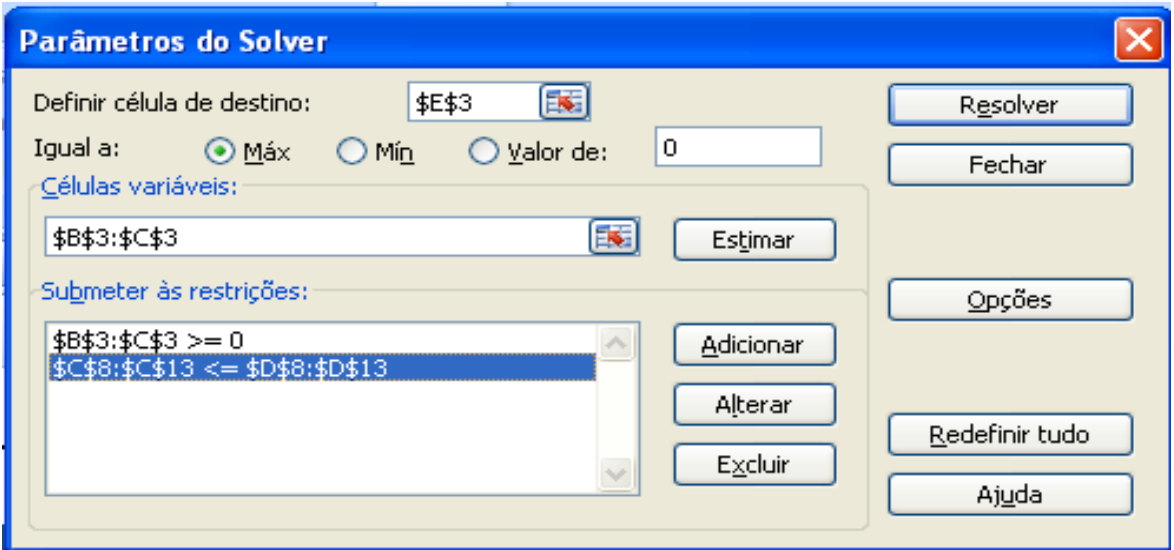

Figura 03- Modelo do Excel Fonte: Dados da pesquisa, 2009.

Após a informação dos dados serem colocados na ferramenta do Excel Solver, aperte a tecla "Resolver" e o solver antes de dar o resultado ainda fará, mais uma pergunta sobre as resoluções do Solver na tabela de Resultados do Solver.

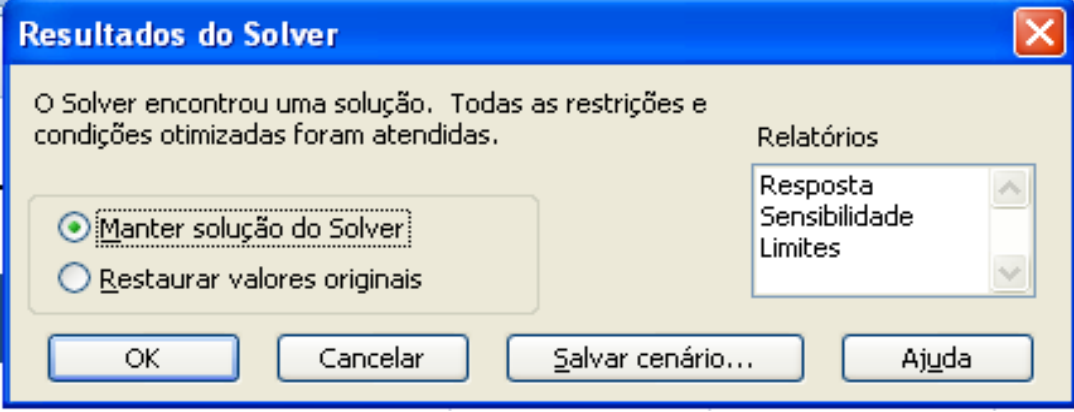

Figura 04- Modelo do Excel, 2009.

Fonte: Dados da pesquisa, 2009

Na tabela de resultados do Solver tem duas opções a de Restaurar valores originais e Manter solução do Solver a solução, mais viável e Manter solução do Solver, por que se for necessário mudar alguma variável, ainda terá os dados lançados no Solver e poderá resolver novamente para novos resultados.

Também na tela de Resultados do Solver encontra-se três opções de Relatórios, para obter qualquer um destes relatórios ou até os três é só selecionar o desejado e clicar em OK para a finalização do Solver.

|                         | A                                           | B                                                               | C          | D               |            | Е         |  | F |  |
|-------------------------|---------------------------------------------|-----------------------------------------------------------------|------------|-----------------|------------|-----------|--|---|--|
| 1                       |                                             |                                                                 |            |                 |            |           |  |   |  |
| $\overline{2}$          |                                             | X1                                                              | X2         | Função objetivo |            |           |  |   |  |
| 3                       |                                             | 285                                                             | 90         |                 | R\$        | 24.735,00 |  |   |  |
| 4                       |                                             | TF                                                              | ТC         |                 |            |           |  |   |  |
| 5                       |                                             |                                                                 |            |                 |            |           |  |   |  |
| 6                       |                                             |                                                                 |            |                 |            |           |  |   |  |
| $\overline{7}$          |                                             | <b>Restrições</b>                                               | <b>LHS</b> | <b>RHS</b>      |            |           |  |   |  |
| 8                       |                                             | Capacidade Produçãox1                                           | 285        | 400             |            |           |  |   |  |
| 9                       |                                             | Capacidade Produçãox2                                           | 90         | 200             |            |           |  |   |  |
| 10 <sup>°</sup>         |                                             | Capacidade de queima x1                                         | 285        | 285             |            |           |  |   |  |
| 11                      |                                             | Capacidade de queima x2                                         | 90         | 90              |            |           |  |   |  |
| 12                      |                                             | Demanda x1                                                      | 285        | 380             |            |           |  |   |  |
| 13                      |                                             | Demandax2                                                       | 90         | 100             |            |           |  |   |  |
| 14<br>$H \rightarrow H$ |                                             | Relatório de sensibilidade 1<br>Relatório de limites 1<br>Plan1 | 空口         |                 | <b>COL</b> |           |  |   |  |
| Pronto                  | $\bigoplus$<br>■ □ □ 180% ●<br>$\Box$<br>25 |                                                                 |            |                 |            |           |  |   |  |

Figura 05- Relatórios Modelo do Excel Fonte: Dados da pesquisa, 2009

#### <span id="page-25-0"></span>**SIMULAÇÃO 2: Expansão**

Nesta simulação será feita com a construção de mais um forno na cerâmica através dos dados reais será feita uma montagem fictícia para a compreensão da necessidade da realização da expansão.

Sendo que ela continuará trabalhando com os mesmos produtos tijolo furado e tijolo comum, ambos utilizam argila, a simulação também será feita por milheiro (mil), os fatores de produção que terão acréscimo serão só as matérias primas como argila e lenha porque para produzir mais terá que consumir mais.

Argila terá o custo de R\$ 1.770,00 (um mil setecentos e setenta reais), para a produção mensal sendo a produção de 491 mil unidades dos dois produtos sendo 392 mil de tijolos furados e 100 mil de tijolo comum, tem o consumo de lenha para queima dos tijolos 12.240,00 (doze mil duzentos e quarenta reais), já o tempo da queima dos tijolos são ambos de 36 horas por forno, que tem a capacidade de queima do tijolo furado de 19.000 unidades por forno e o tijolo comum tem a capacidade de 30.000 unidades, e leva 24 horas para resfriar o forno para a retirada dos tijolos.

Nesta simulação devido a construção de mais um forno, as fornadas liberadas por mês passaram de 18 para 24 fornadas mês, sendo vista a demanda dos dois produtos, será viável a produção dos dois produtos por fornadas, sendo a capacidade para 16.340 unidades de tijolos furados e 4.200 unidades de tijolos comuns no mesmo forno.

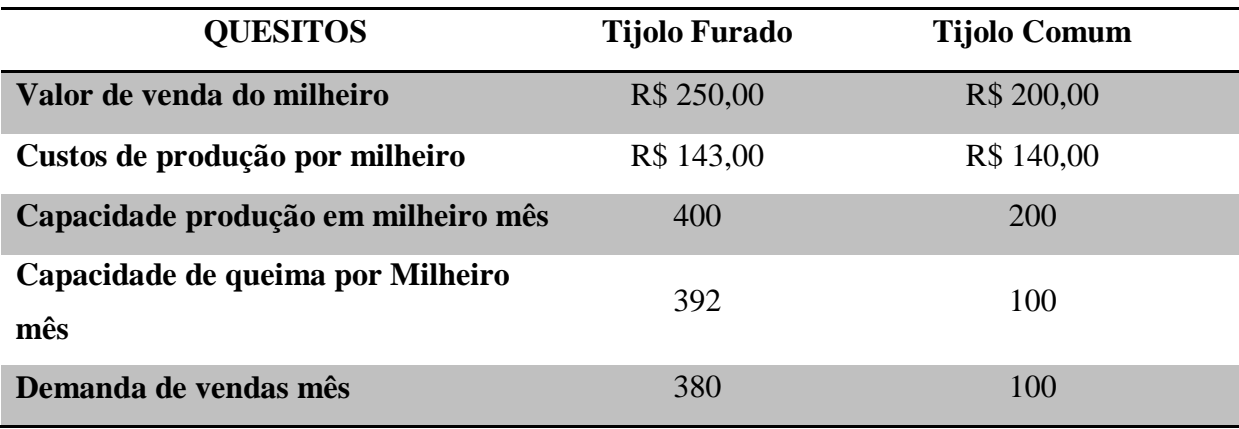

Quadro 2 – Quadro de Custos

Fonte: Dados da Empresa., 2009

#### <span id="page-26-0"></span>**5.7 Variáveis de Decisão**

O tomador de decisão deseja usualmente maximizar vendas e lucros, ou minimizar, geralmente custos e mão de obra. Para tanto, em função das variáveis de decisão. Para Cerâmica Kiríras o desejado é maximizar os lucros. As variáveis de decisão podem ser descritas como:

- QPF Quantidade de produção do tijolo furado
- QPC Quantidade de produção do tijolo comum

#### <span id="page-26-1"></span>**5.8 Função Objetivo**

O passo atual é determinar qual objetivo deve-se perseguir. No caso deseja-se minimizar os custos.

As vendas e os custos da Cerâmica Kiríras podem ser expressos em termos das variáveis de decisão LHS (Left Hand Side) lado esquerdo da função linear e RHS (Right Hand Side) lado direito da função linear.

$$
RV = 250,00 QPF + 200,00 QPC
$$
 (01)

Sendo:

RV representa Receita de vendas

Do mesmo modo:

$$
CP = 143,00 \text{ QPF} + 140,00 \text{ QPC} \tag{02}
$$

Sendo:

CP representa Custos de Produção

Sendo assim, a função objetivo Z pode ser descrita pela composição das equações 01 e 02.

**Maximizar Z:** 250,00 QPF + 200,00 QPC – (143,00 QPF+ 140,00 QPC) 
$$
(04)
$$

Simplificando a equação 04 para lucro por milheiro:

$$
\text{Maximum Zar } Z = 107 \text{ QPF} + 60 \text{ QPC} \tag{eq. 05}
$$

#### <span id="page-27-0"></span>**5.9 Restrições**

Se as variáveis QPF e QPC tiverem os seus valores aumentados indefinidamente, a função objetivo da Cerâmica Kiríras terá o seu valor aumentado infinitamente. No entanto, o aumento dos valores das variáveis de decisão é limitado pelas restrições de recursos ou por imposições do mercado.

As inequações que caracterizam as restrições são:

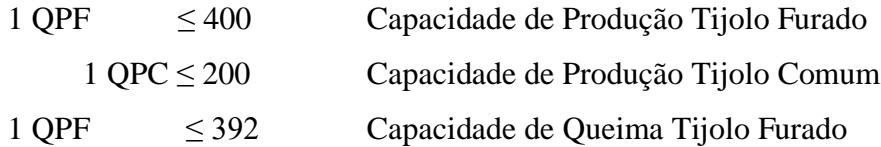

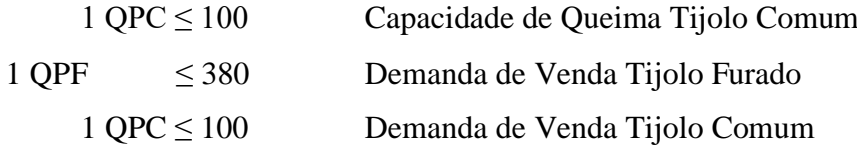

#### <span id="page-28-0"></span>**5.10 Definição do Modelo**

O modelo estruturado com o objetivo maximizar o lucro da Cerâmica apresenta a seguinte configuração:

Max= 107 QPF + 60 QPC Função Objetivo Sujeito a:  $1 \text{ QPF} \leq 400$  Capacidade de Produção Tijolo Furado 1 QPC ≤ 200 Capacidade de Produção Tijolo Comum  $1 \text{ QPF} \leq 392$  Capacidade de Queima Tijolo Furado  $1 \text{ QPC} \le 100$  Capacidade de Queima Tijolo Comum  $1 \text{ QPF} \leq 380$  Demanda de Venda Tijolo Furado  $1 \text{ QPC} \leq 100$  Demanda de Venda Tijolo Comum  $QPF \geq 0$  Restrições de Sinal  $QPC > 0$  Restrições de Sinal

#### <span id="page-28-1"></span>**5.11 Solução Computacional Modelo do Excel**

Na modelagem computacional segue os mesmos passos da simulação com os dados reais feita anteriormente, então segue os seguintes requisitos para o início do problema é feita a montagem da Função Objetivo com as restrições como já vimos estes passos no início de resultados, no segundo passo é feita a montagem de uma planilha no Excel com a Função Objetivo e as restrições.

Como mostra na figura 6, X1 será tijolo furado e X2 será tijolo comum, eles são as variáveis de decisão a ser tomada sobre os produtos de fabricação da cerâmica, na planilha na coluna E linha 3 e o resultado da função objetivo que deve ser pela função de calculo = 107\*B3 + 60\*C3, e agora as restrições na coluna C na linha 8,9,10,11,12 e 13 são as restrições, para a linha 8 a restrição é =B3, na linha 9 é =C3, na linha 10 é =B3, na linha 11 é  $=C3$ , é na linha 12 é  $=B3$ , e por último na linha 13 é  $= C3$ .

|                               | $\mathsf{A}$  | в                                                                          | C          | D          | Ε               |  |  |
|-------------------------------|---------------|----------------------------------------------------------------------------|------------|------------|-----------------|--|--|
| 1                             |               |                                                                            |            |            |                 |  |  |
| $\overline{2}$                |               | X1                                                                         | X2         |            | Função objetivo |  |  |
| 3                             |               | $\Omega$                                                                   | $\circ$    |            | R\$             |  |  |
| 4                             |               | <b>TF</b>                                                                  | ТC         |            |                 |  |  |
| 5                             |               |                                                                            |            |            |                 |  |  |
| 6                             |               |                                                                            |            |            |                 |  |  |
| 7                             |               | <b>Restrições</b>                                                          | <b>LHS</b> | <b>RHS</b> |                 |  |  |
| 8                             |               | Capacidade Produçãox1                                                      | O          | 400        |                 |  |  |
| 9                             |               | Capacidade Produçãox2                                                      | O          | 200        |                 |  |  |
| 10 <sup>°</sup>               |               | Capacidade de queima x1                                                    | $\Omega$   | 392        |                 |  |  |
| 11                            |               | Capacidade de queima x2                                                    | O          | 100        |                 |  |  |
| 12 <sub>1</sub>               |               | Demanda x1                                                                 | $\circ$    | 380        |                 |  |  |
| 13                            |               | Demandax2                                                                  | O          | 100        |                 |  |  |
| 14<br>$H \rightarrow F$       | $\rightarrow$ | Relatório de sensibilidade 1<br>Plan1 $\sqrt{2}$<br>Relatório de limites 1 |            |            | $\mathbf{m}$    |  |  |
| 田 回 凹 180% ⊙<br>Pronto<br>-25 |               |                                                                            |            |            |                 |  |  |

Figura 06- Modelo do Excel, 2009.

Agora o passo seguinte, após ter feita a montagem do quadro é procurar um ferramenta do Excel que se chama solver que está localizada no índice dados do menu inícial.

Ao clicar no ícone do solver será aberto o índice do controle de lançamento dos dados. Igual a este modelo da ferramenta parâmetros do Solver, sendo que ele já estará com os dados lançados por que na simulação anterior na janela "Resultados do Solver" escolham a opção "Manter solução do Solver" então é só clicar na célula "Resolver".

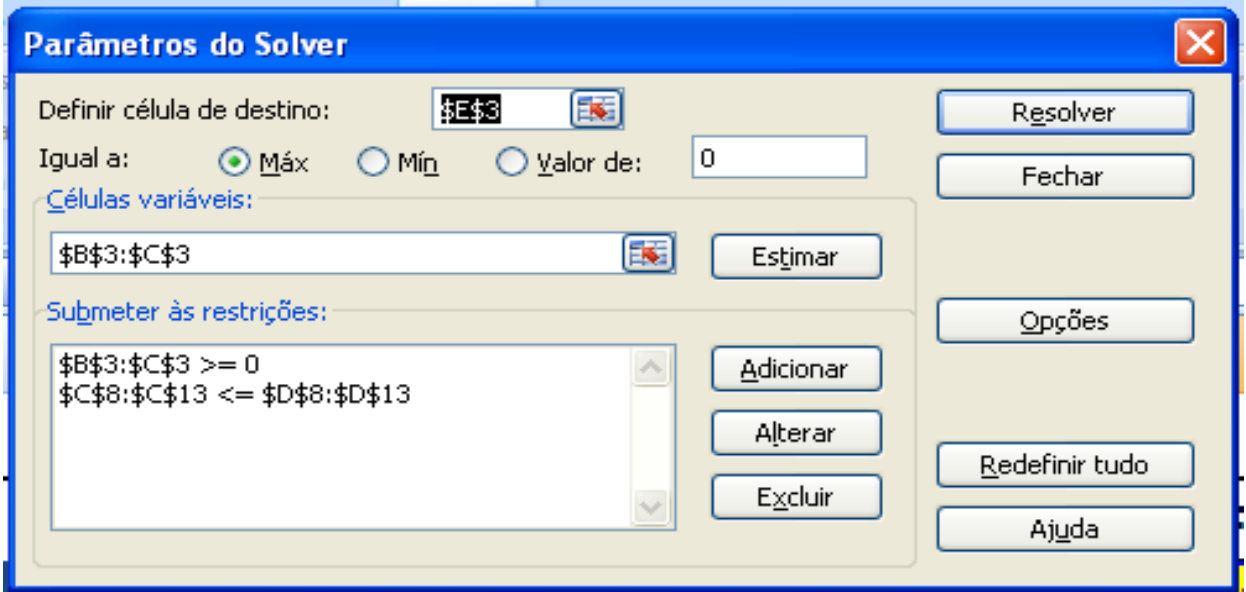

Figura 07- Modelo do Excel Fonte: Dados da pesquisa, 2009.

E o solver antes de dar o resultado ainda fará, mais uma pergunta sobre as resoluções do Solver na tabela de Resultados do Solver.

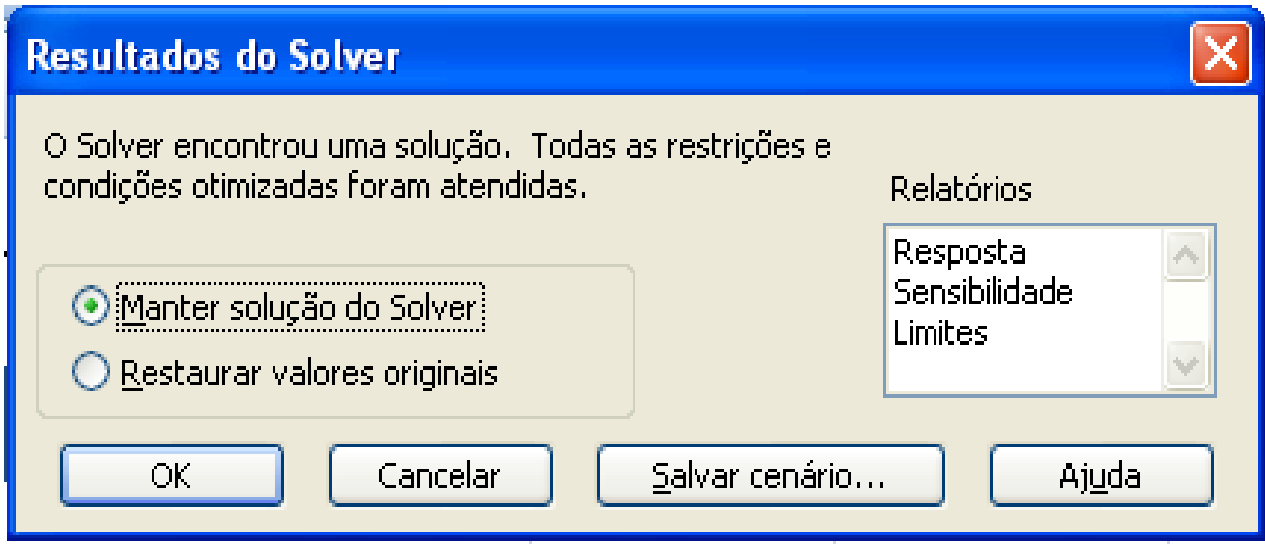

Figura 08- Modelo do Excel

Fonte: Dados da pesquisa, 2009

Na tabela de resultados do Solver tem duas opções; a de Restaurar valores originais e Manter solução do Solver a solução, mais viável é Manter solução do Solver, por que se for necessário mudar alguma variável, ainda terá os dados lançados no Solver e poderá resolver novamente para novos resultados.

Também na tela de Resultados do Solver encontram-se três opções de Relatórios, para se obter qualquer um destes relatórios ou até os três e só selecionar o desejado e clicar em OK para a finalização do Solver.

|                                   | $\overline{A}$                                                                                                    | B                       | C          | D          | E                | F |  |  |
|-----------------------------------|----------------------------------------------------------------------------------------------------|-------------------------|------------|------------|------------------|---|--|--|
| 1                                 |                                                                                                    |                         |            |            |                  |   |  |  |
| $\overline{2}$                    |                                                                                                    | <b>X1</b>               | X2         |            | Função objetivo  |   |  |  |
| 3                                 |                                                                                                    | 380                     | 100        |            | R\$<br>46.660,00 |   |  |  |
| 4                                 |                                                                                                    | ΤF                      | ТC         |            |                  |   |  |  |
| 5                                 |                                                                                                    |                         |            |            |                  |   |  |  |
| 6                                 |                                                                                                    |                         |            |            |                  |   |  |  |
| 7                                 |                                                                                                    | <b>Restrições</b>       | <b>LHS</b> | <b>RHS</b> |                  |   |  |  |
| 8                                 |                                                                                                    | Capacidade Produçãox1   | 380        | 400        |                  |   |  |  |
| 9                                 |                                                                                                    | Capacidade Produçãox2   | 100        | 200        |                  |   |  |  |
| 10                                |                                                                                                    | Capacidade de queima x1 | 380        | 392        |                  |   |  |  |
| 11                                |                                                                                                    | Capacidade de queima x2 | 100        | 100        |                  |   |  |  |
| 12 <sup>2</sup>                   |                                                                                                    | Demanda x1              | 380        | 380        |                  |   |  |  |
| 13                                |                                                                                                    | Demandax2               | 100        | 100        |                  |   |  |  |
| 14                                |                                                                                                    |                         |            |            |                  |   |  |  |
| 4 <sub>F</sub><br>$P_{22} = 1.97$ | $H$ $H$ $H$<br>Relatório de sensibilidade 2<br>Plan1 $\bigcirc$<br>Relatório de limites 2<br>14<br><b>IIII</b><br>$\Box$ in $\Box$ 1700 $\Box$<br><b>Collaboration</b><br>$\sqrt{2}$ |                         |            |            |                  |   |  |  |

Figura 09 - Modelo do Excel

Fonte: Dados da pesquisa, 2009.

### <span id="page-31-0"></span>**6 CONSIDERAÇÕES FINAIS**

As condições pelas quais têm passado as indústrias de cerâmicas nos últimos anos foram boas, porque o setor tem alcançado uma pequena, mas, considerável margem de crescimento que tem sido muito boa para o setor de cerâmica, devido o setor de construção civil.

Neste estudo, ficou claro que as informações para o uso da Programação Linear num contexto de cerâmica com poucas restrições na capacidade de produção ficaram complicada, mas não impossível.

Analisar através de otimização do mix de produção de tijolos do tipo comum e furado na Cerâmica Kiríras que maximize os lucros de produção. Esses processos de buscas para a realização do sistema matemático.

Estudar o processo de produção, identificar as restrições e desenvolver as funções que as representem; Desenvolver a função-objetivo; Modelar em ferramenta computacional o problema através de programação matemática linear e sugerir ações. Após ter revisto esses procedimentos e efetuados os devidos processos, obtém-se os resultados para a tomada de decisão.

A decisão deve ter um caráter essencialmente econômico, lógico e racional, evitando-se, por um lado, distorções provocadas por rateios e, investigando-se, por outro, alternativas para atender as situações complexas como a produção conjunta dos produtos para se obter a cada fornada os dois produtos ao mesmo tempo isso irá atender ao mercado e ao mesmo tempo aumentar a produção, isso com a construção de mais um forno para o auxílio na produção, sendo que a cada fornada a cerâmica irá obter 16.340 de tijolos furados e 4.200 de tijolo comum.

Verificou-se que para apresentar o *mix* de produção que mais aperfeiçoasse o resultado da Cerâmica Kiríras, é estimular a produção do produto de maior margem nesse caso o tijolo furado.

O uso da programação linear, além de fornecer as quantidades ótimas diante das restrições apresentadas, com um diferencial ainda aponta possíveis alterações que poderiam melhorar o resultado, por meio da análise de sensibilidade. Diante do exposto, entende-se que ferramentas estatísticas devem cada vez mais ser utilizadas para suportar informações eficazes; hoje, a complexidade matemática não é mais problema, há ferramentas poderosas

que auxiliam a modelagem. Lembrando, entretanto, que ferramenta nenhuma substitui a análise do tomador de decisões.

O uso da Programação Linear para a tomada de decisão é uma ferramenta muito importante para o desenvolvimento de qualquer empresa que se utiliza de mecanismos de produção, para a qual tenha a necessidade de tomada de decisão, esta ferramenta o Excel é recomendável para estudos posteriores para situações que tenha os mesmos parâmetros e/ou parecidos com o do trabalho desenvolvido, bem que o sistema de utilização é bem simples.

## **REFERÊNCIAS BIBLIOGRÁFICAS**

<span id="page-33-0"></span>ASSOCIAÇÃO BRASILEIRA DE CERÂMICA, Disponível em: [<http://www.abceram.org.br/asp/abc\\_21.asp>](http://www.abceram.org.br/asp/abc_21.asp) Acesso em: 28 mar.2009.

BASTOS, Cleverson Leite. **Aprendendo a aprender***:* introdução à metodologia científica. 18. ed.Petrópolis, RJ: Vozes, 2005.

GURGEL, Floriano do Amaral. **Administração do produto.** 2. ed. São Paulo: Atlas, 2001.

LACHTERMACHER, Gerson. **Pesquisa operacional na tomada de decisões.** Rio de Janeiro: Campus, 2004.

ROESCH, Sylvia Maria Azevedo. **Projeto de estágio e de pesquisa em administração.** 3. ed. São Paulo: Atlas, 2006.

Revisado por

 Célia Romano do Amaral Mariano Biblioteconomista CRB1/1528 FACER

## **APÊNDICE A**

<span id="page-34-0"></span>Resultados das Simulações 1 é 2; Estado Atual e Expansão, relatório para análise detalhada das formas e respostas do Solver.

## <span id="page-34-1"></span>**Relatório de Resposta - Simulação 1**

**Microsoft Excel 12.0 Relatório de resposta Planilha: [Solver.xlsx]Plan1 Relatório criado: 31/5/2009 14:43:26**

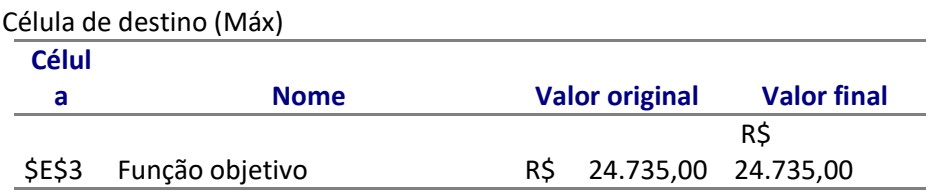

#### Células ajustáveis

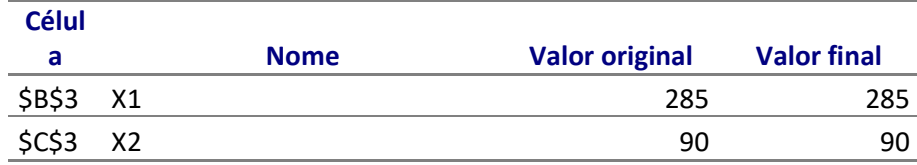

#### Restrições

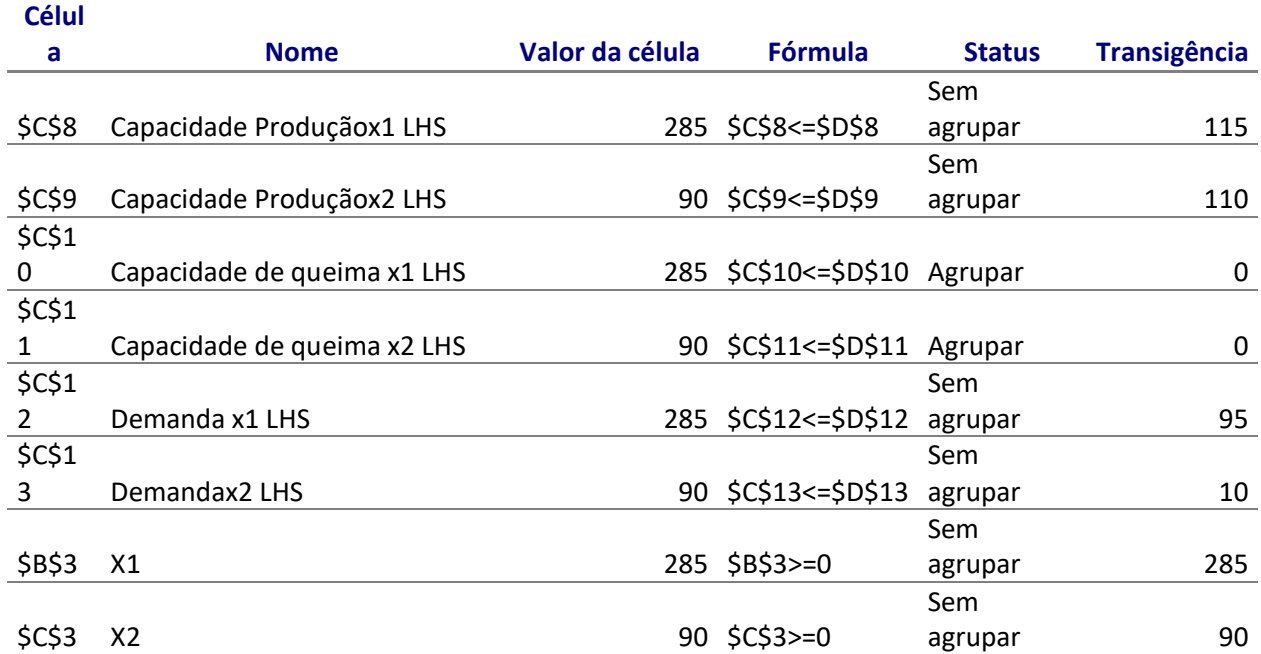

#### <span id="page-35-0"></span>**Relatório de Sensibilidade - Simulação 1**

**Microsoft Excel 12.0 Relatório de sensibilidade Planilha: [Solver.xlsx]Plan1 Relatório criado: 31/5/2009 14:43:32**

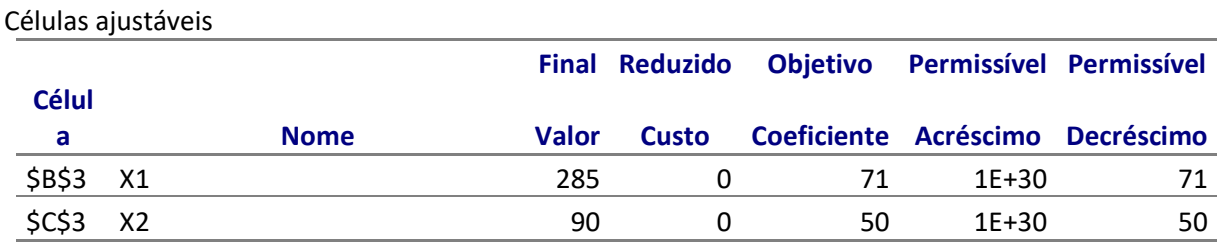

Restrições

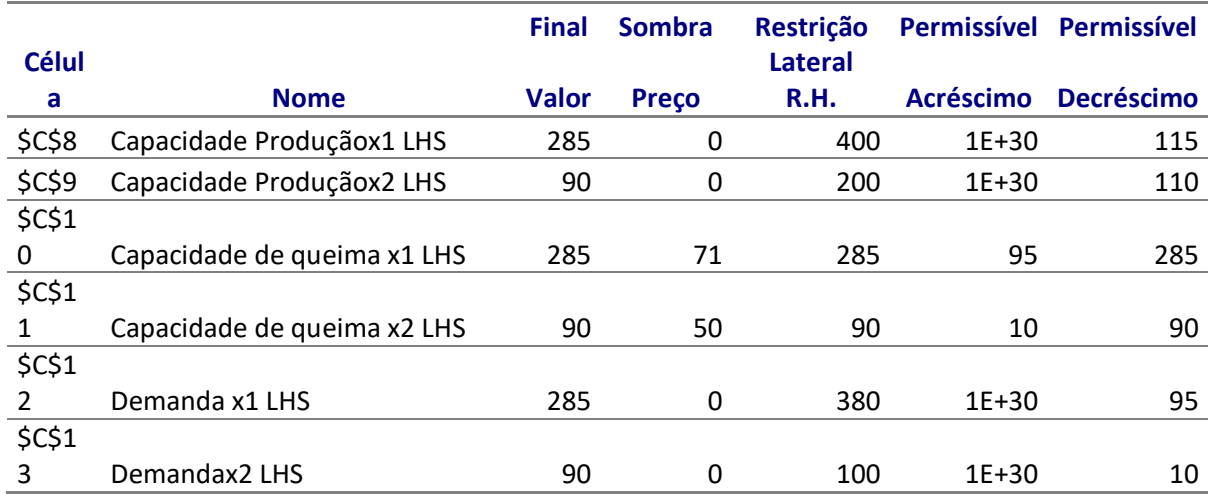

#### <span id="page-35-1"></span>**Relatório de Limites - Simulação 1**

**Microsoft Excel 12.0 Relatório de limites Planilha: [Solver.xlsx]Relatório de limites 1 Relatório criado: 31/5/2009 14:43:38**

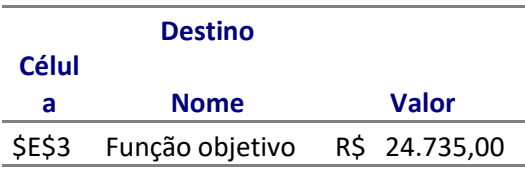

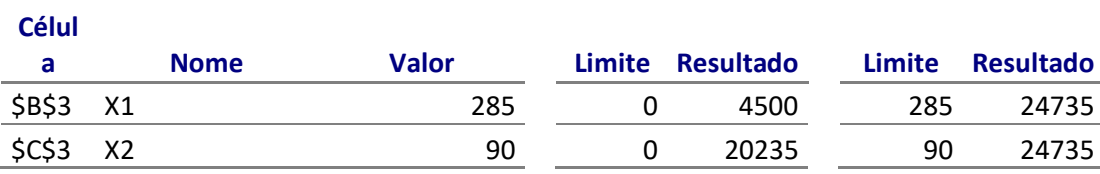

## <span id="page-36-0"></span>**Relatório de Resposta - Simulação 2**

**Microsoft Excel 12.0 Relatório de resposta Planilha: [Solver.xlsx]Plan1 Relatório criado: 31/5/2009 15:07:52**

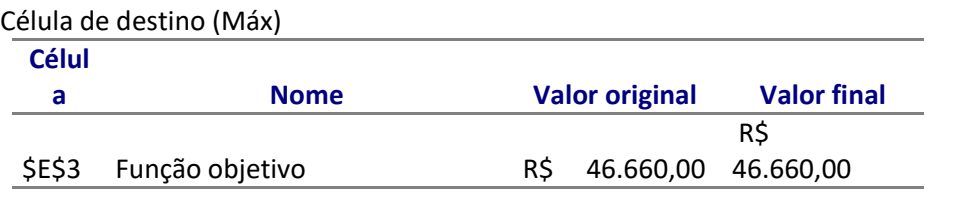

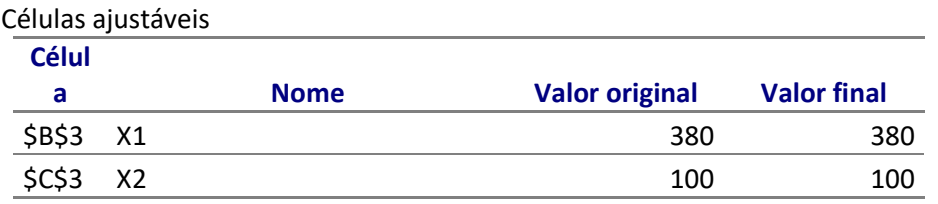

#### Restrições

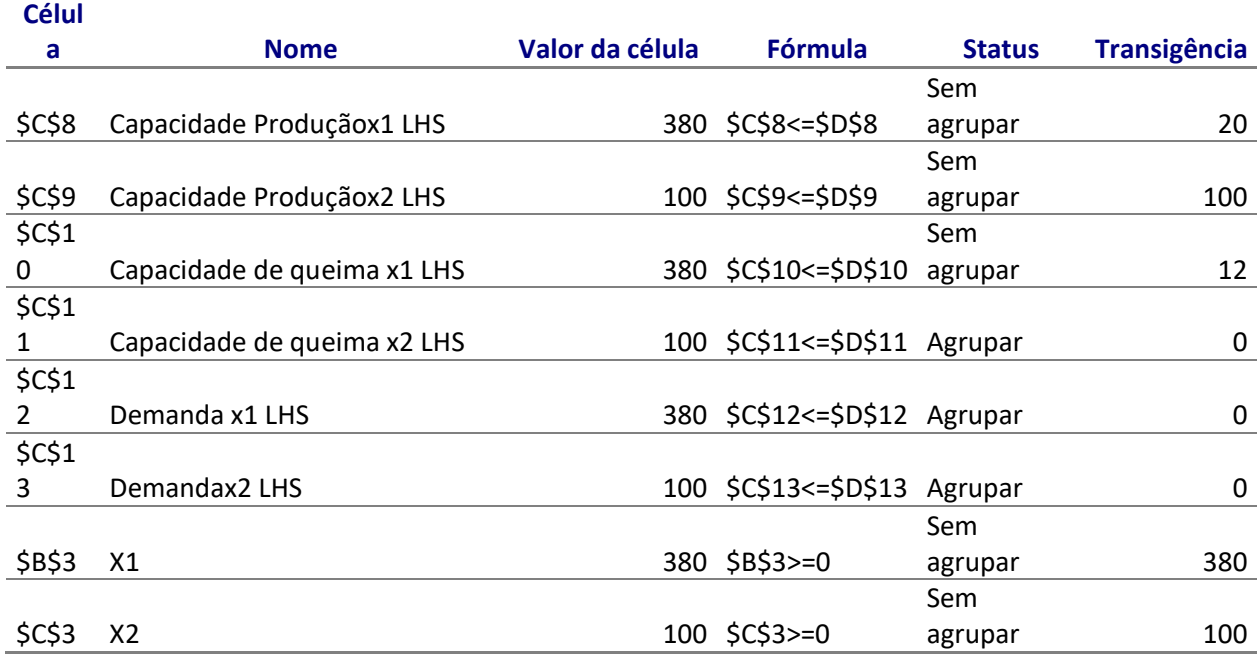

#### <span id="page-37-0"></span>**Relatório de Sensibilidade - Simulação 2**

**Microsoft Excel 12.0 Relatório de sensibilidade Planilha: [Solver.xlsx]Plan1 Relatório criado: 31/5/2009 15:07:52**

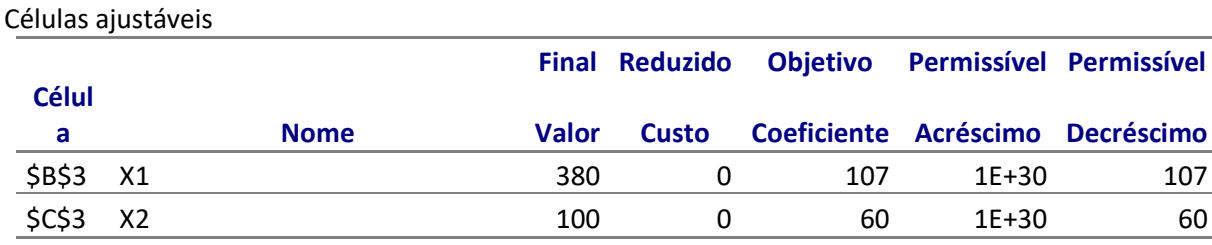

#### Restrições

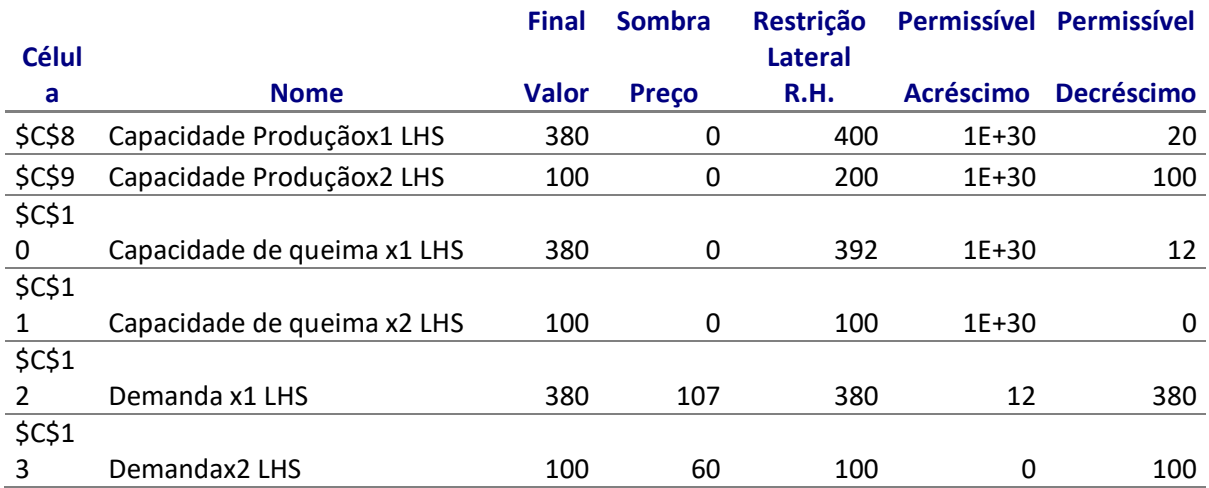

### <span id="page-37-1"></span>**Relatório de Limites - Simulação 2**

**Microsoft Excel 12.0 Relatório de limites Planilha: [Solver.xlsx]Relatório de limites 2 Relatório criado: 31/5/2009 15:07:52**

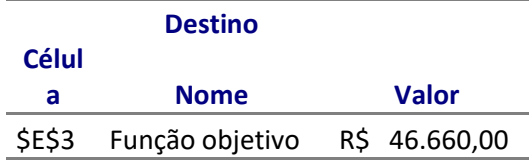

38

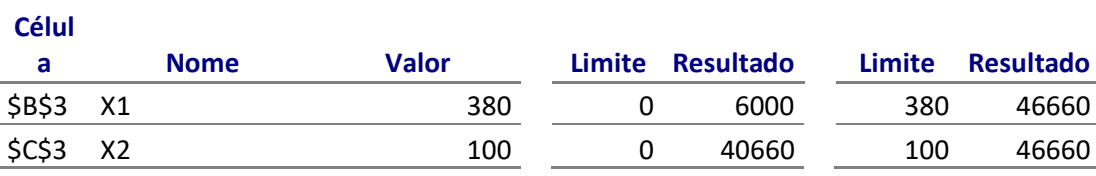

## **ANEXO A**

## <span id="page-39-1"></span><span id="page-39-0"></span>**Tabela de custos da Cerâmica Kiriras.**

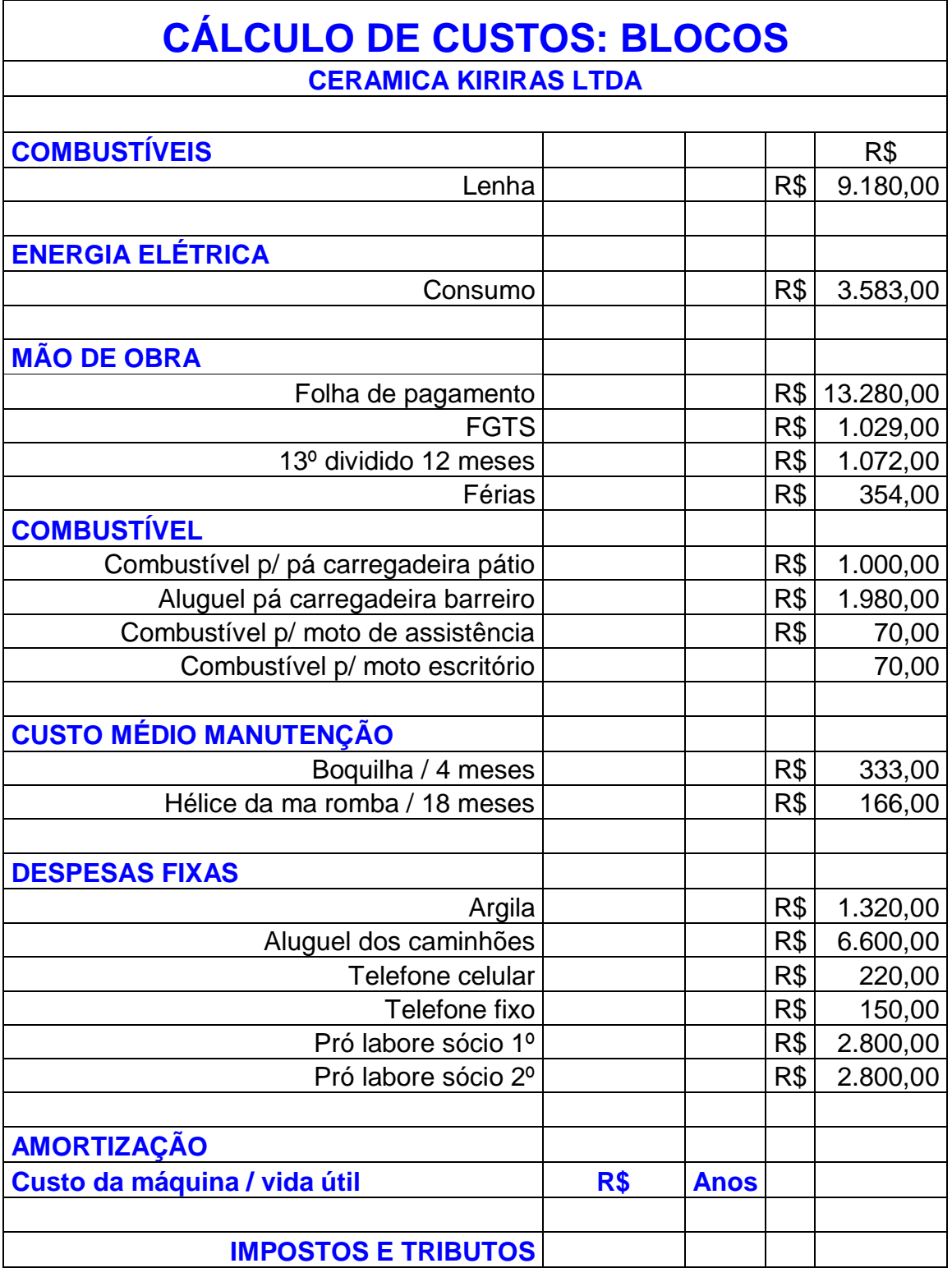

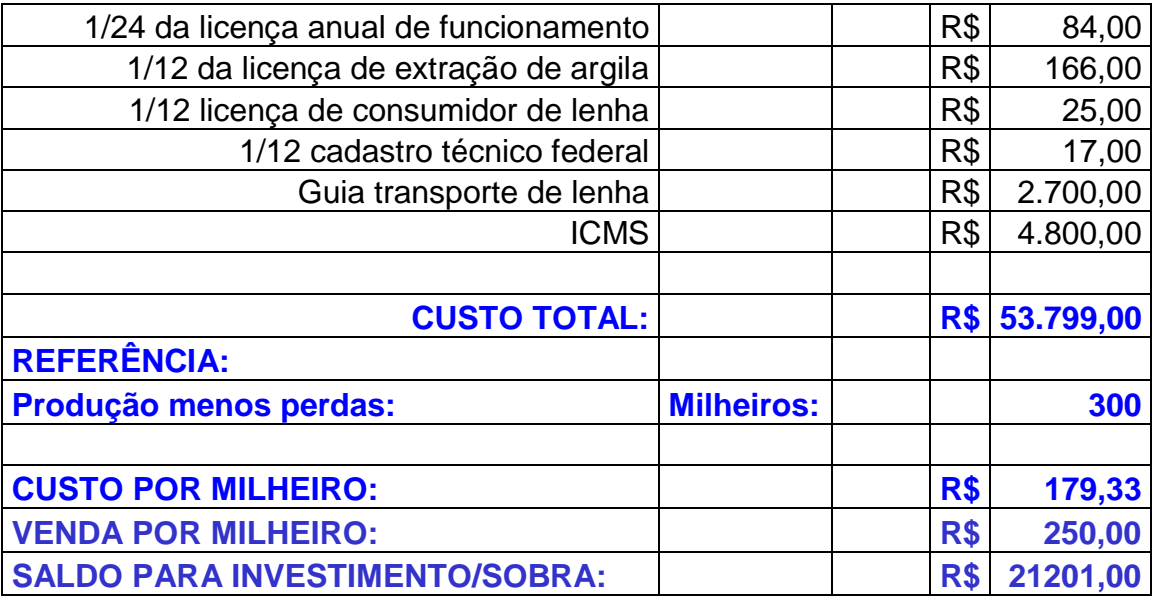

### **DECLARAÇÃO**

Eu, CÉLIA ROMANO DO AMARAL MARIANO, RG nº 5.714.022-4, formada em Biblioteconomia pela Faculdade de Sociologia e Política da USP com diploma registrado no MEC, inscrita no CONSELHO REGIONAL DE BIBLIOTECONOMIA – CRB/1-1528, DECLARO para os devidos fins acadêmicos que fiz a revisão das citações e referências bibliográficas da monografia de conclusão de **DANIEL ALESSANDRO FERREIRA** do Curso de Administração de Empresas da Faculdade de Ciências e Educação de Rubiataba – FACER.

Rubiataba, 13 de julho de 2009

 Célia Romano do Amaral Mariano Biblioteconomista –CRB/1- 1528

### FICHA CATALOGRÁFICA

Ferreira, Daniel Alessandro

 Programação linear na Cerâmica Kiríras/ Daniel Alessandro Ferreira – Rubiataba - GO: FACER- Faculdade de Ciências e Educação de Rubiataba, 2009. 43f

Orientador: Marcos Moraes de Sousa (Mestre)

Monografia (Graduação) FACER- Faculdade de Ciências e Educação de Rubiataba. Curso de Graduação em Administração de Empresas

Bibliografia.

 1. Informática. 2. Sistema operacional. 3. Custos I. FACER- Faculdade de Ciências Educação de Rubiataba. Curso de Graduação em Administração de Empresas. II. Título.

 **CDU00.4.42:658**

Elaborada pela biblioteconomista Célia Romano do Amaral Mariano – CRB/1-1528